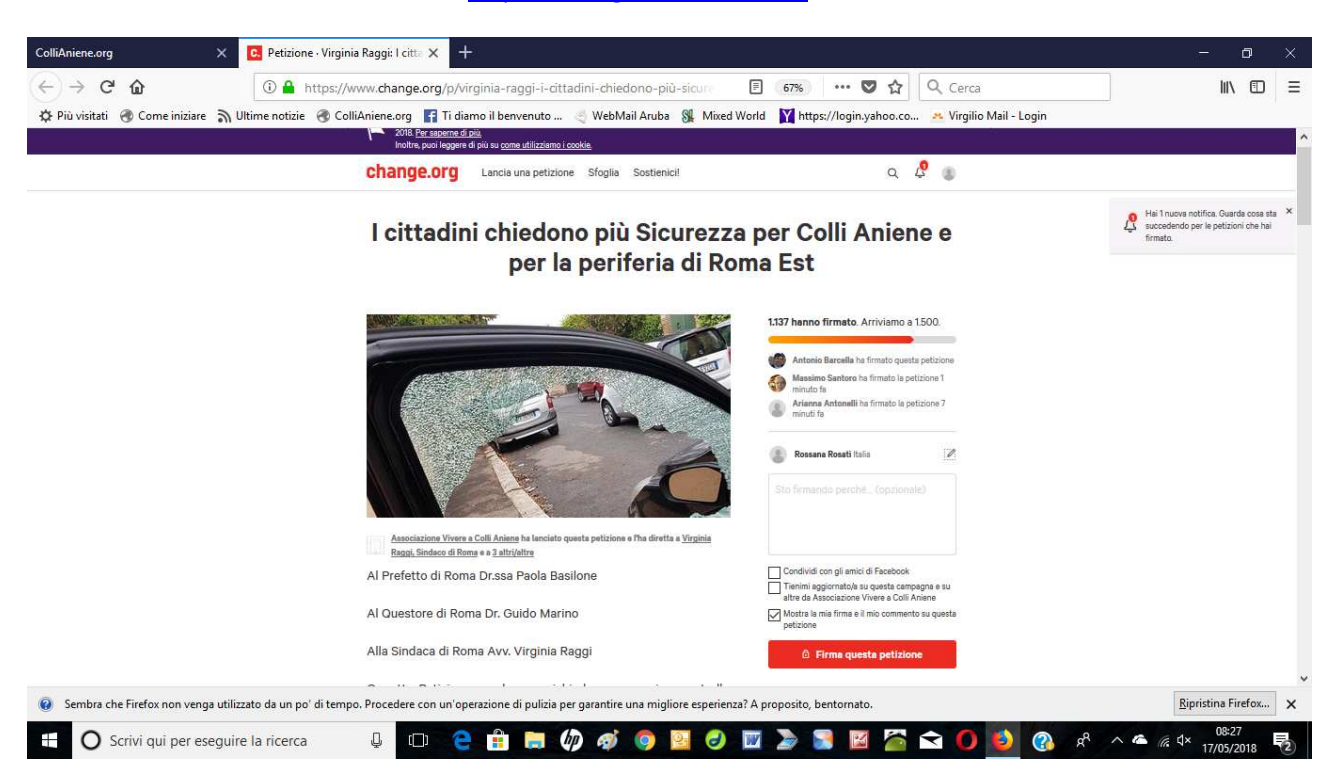

## Attraverso il tuo browser vai sul sito: https://chn.ge/2wHivTH%20

## • Clicca sulla targhetta rossa "**Firma questa petizione**"

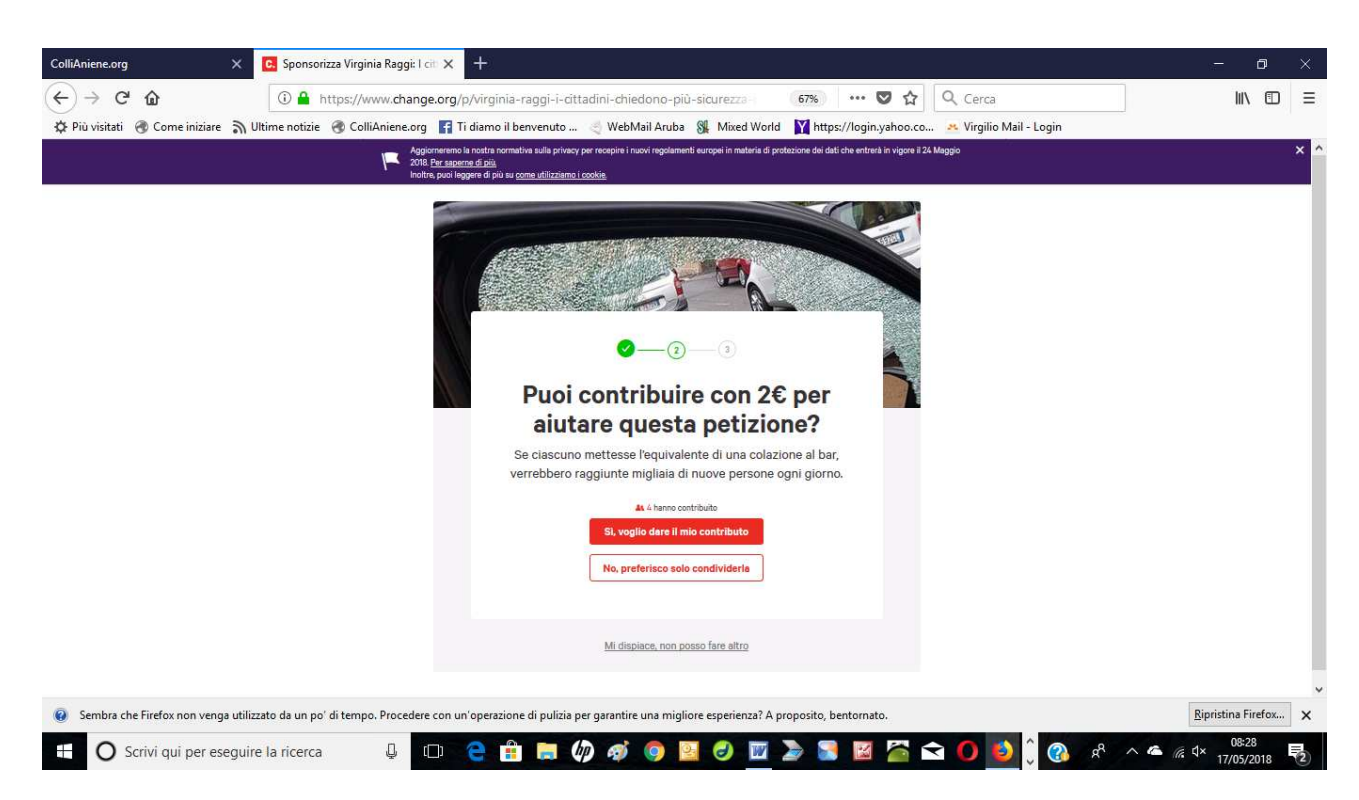

• Clicca sulla scritta rossa "**No, preferisco solo condividerla**" (non è previsto nessun contributo obbligatorio per votare)

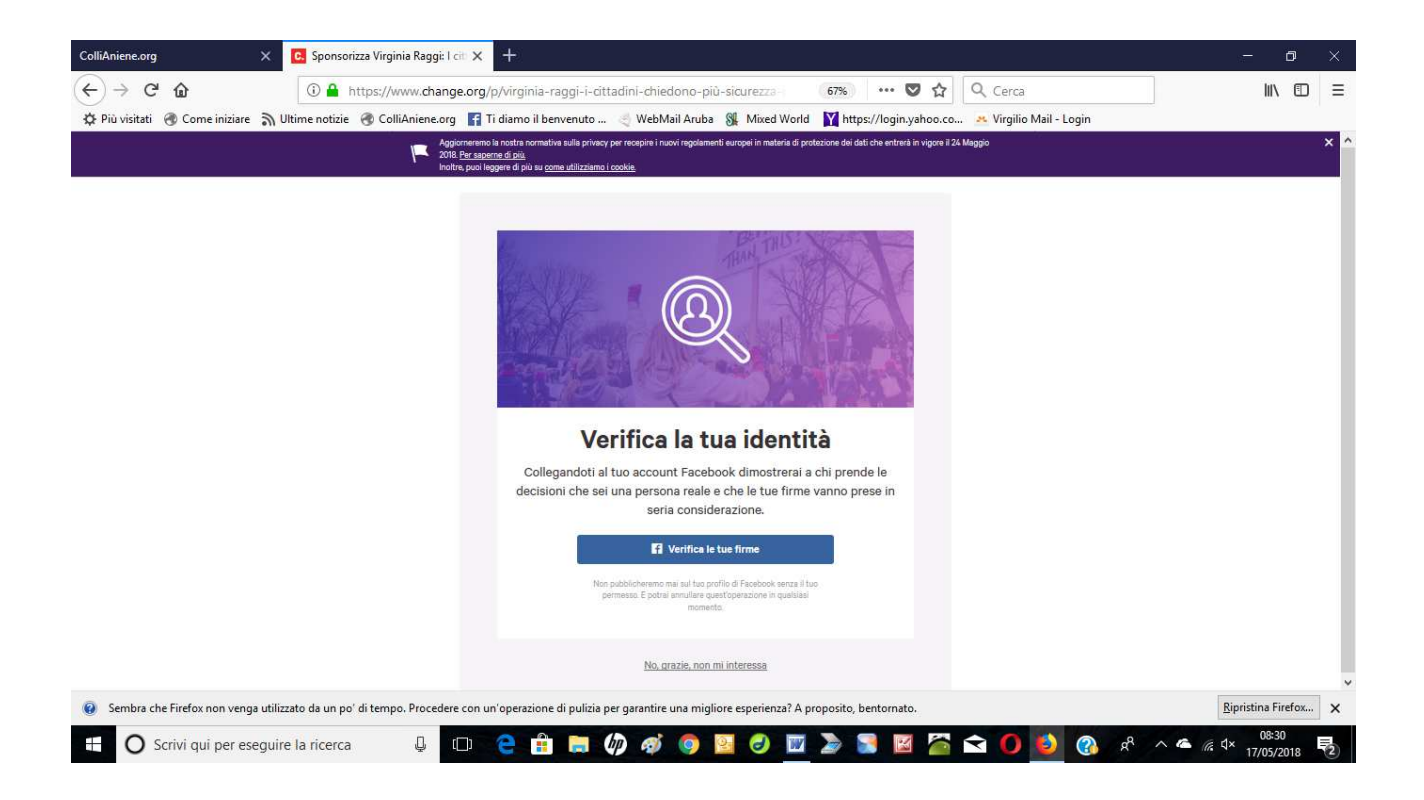

A questo punto basta cliccare sulla targhetta blu "**Verifica la tua firma**" e, se il tuo browser è già connesso a Facebook il sistema avrà già acquisito il tuo voto, altrimenti inserisci le credenziali richieste.